### **Floppy Disc Request Form**

If you do not have a CD-Rom drive and would like to receive the program and the alternate maps for your model on a 3 1/2" floppy disc, please fax this form to Dynojet at 1-702-399-1431 or call 1-800-992-4993

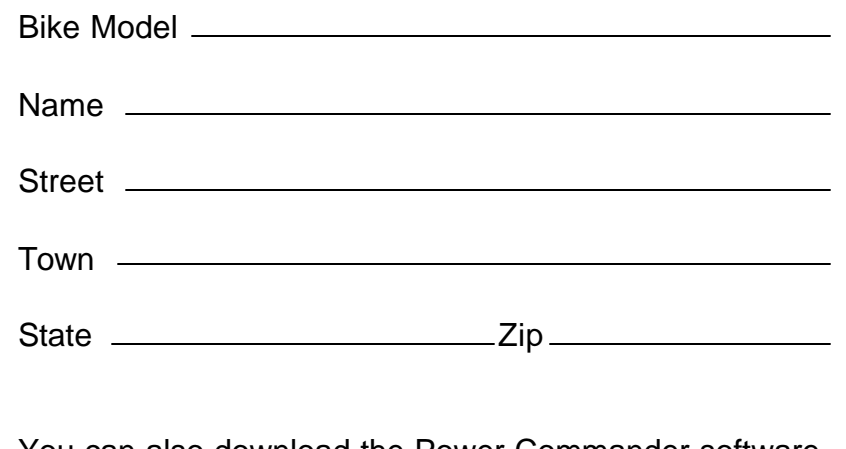

You can also download the Power Commander software and the latest maps from our web site at :

### **www.powercommander.com**

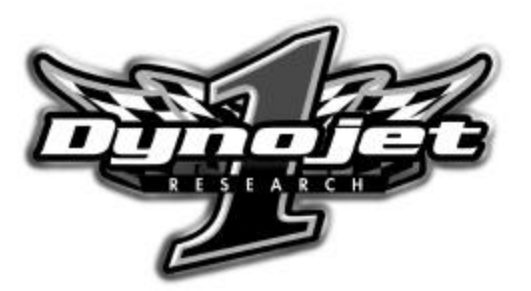

**Dynojet Research** 2191 Mendenhall Drive North Las Vegas, NV 89031 1-800-992-4993

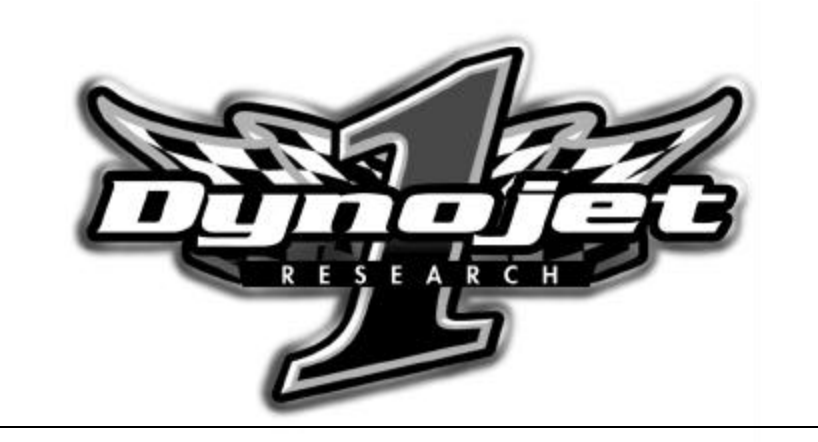

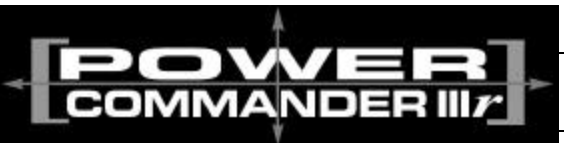

# 2002-2003 Suzuki GSXR 750

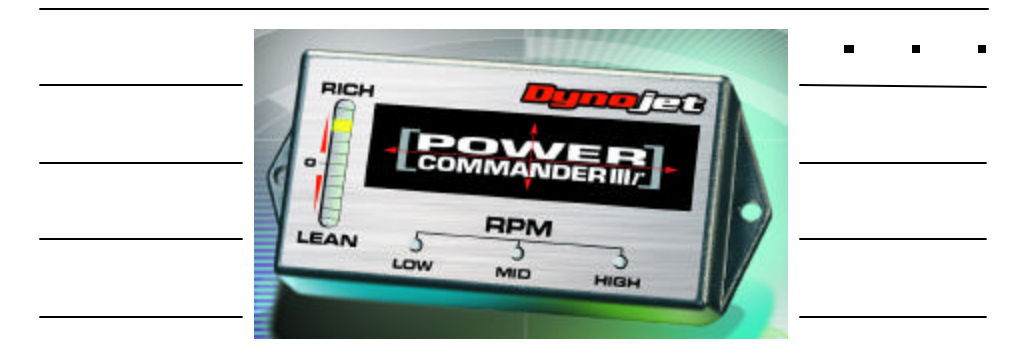

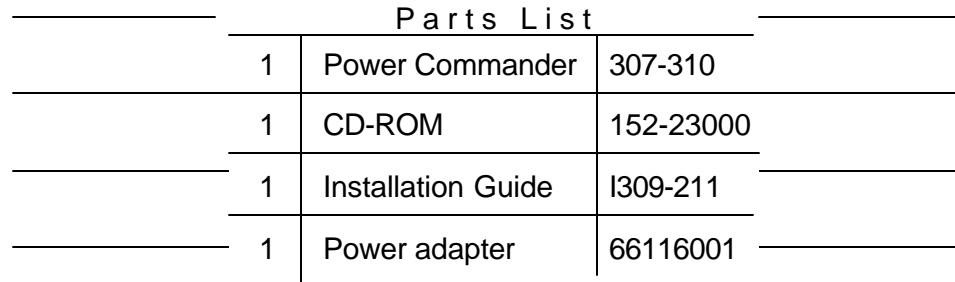

# **Installation Instructions for**

# 2002-2003 Suzuki GSXR 750

# The ignition MUST be turned off before installation!!

## **PLEASE READ ALL THE DIRECTIONS BEFORE STARTING INSTALLATION**

- 1 Remove the main seat and the passenger seat.
- 2 Hold the front of the fuel tank up using the prop rod located in the trunk area.
- 3 Locate the connector from the main wiring harness to the injector rail and uplug this connector (Fig. A). **NOTE:** This connector is black in color.

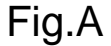

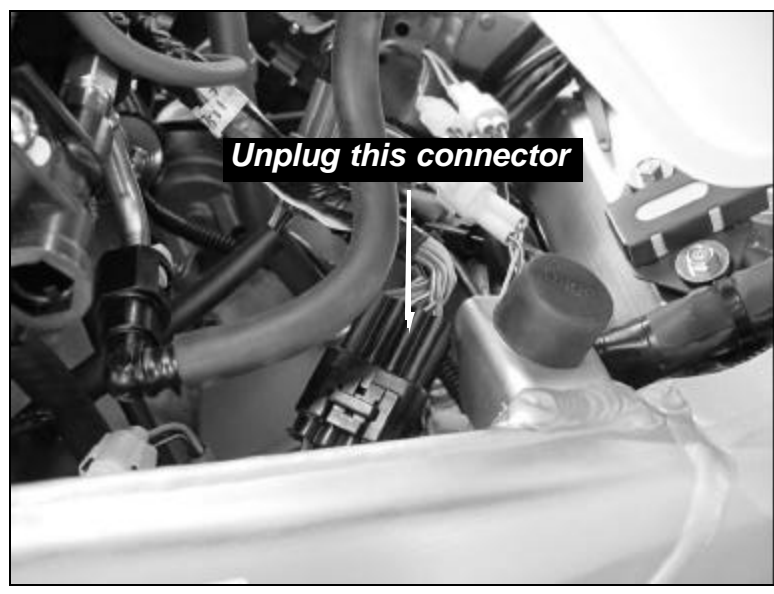

4 Plug the connectors from the PCIII in-line of the stock wiring harness (Fig. B).

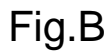

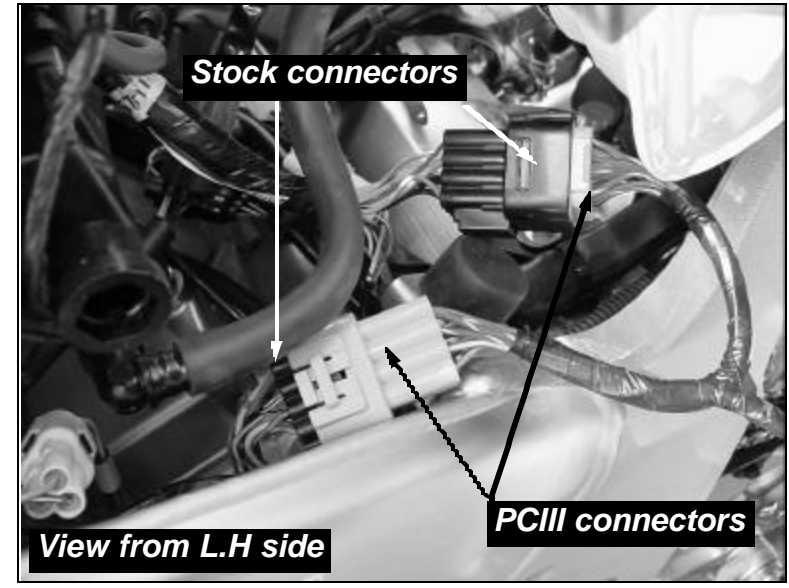

- 5 Route the PCIII wiring along the inside of the frame towards the battery.
- 6 Attach the ground wire from the PCIII to the negative side of the battery (Fig. C).

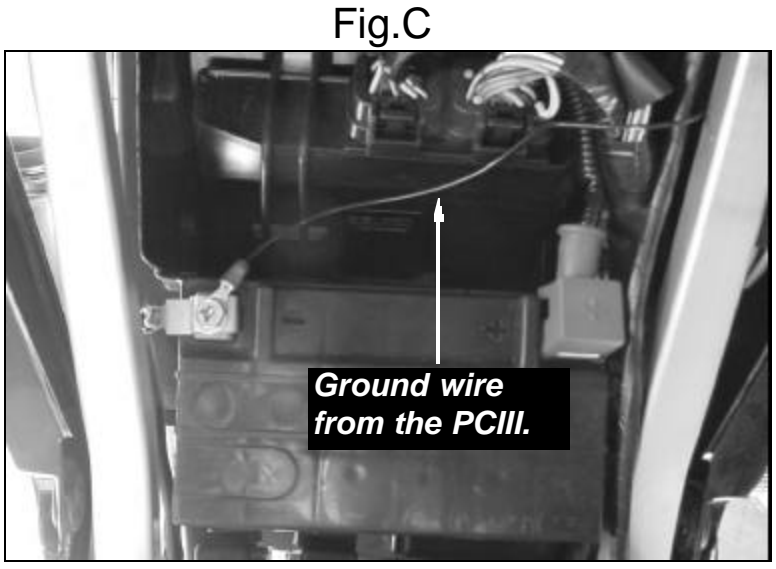

7 Install the PCIII in the rear section of the trunk using the supplied velcro (Fig. D). Make sure to clean both surfaces with alcohol first.

Fig. D

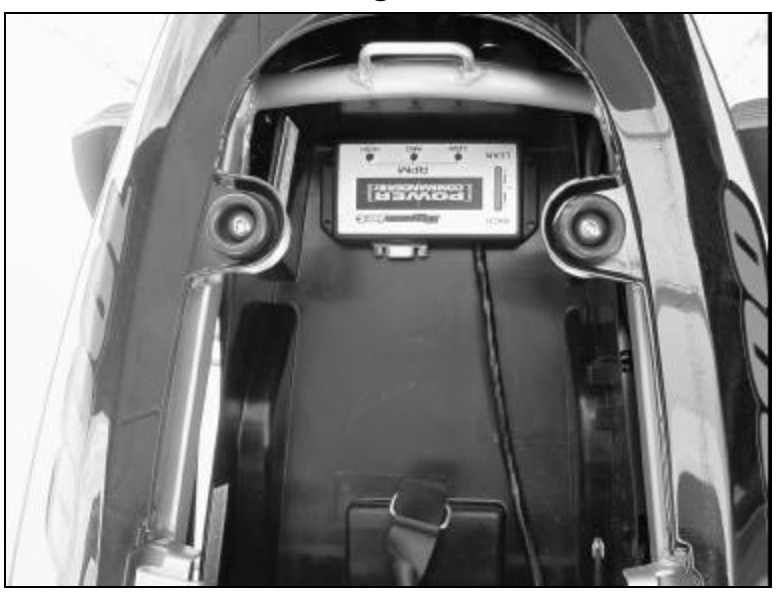

## **NOTE: FOR PCIIIr ONLY.**

- 8 If you are installing the PCIIIr with ignition adjustment locate the white connector from the pulse cover (Fig. E). This connector has green/black wires from the pulser cover and changes to white/green with white tracer at the connector. **Do not** connect these wires to the injector rail harness.
- 9 Unplug this connector and plug the small white connectors from the PCIIIr in-line of the stock wiring harness (Fig. E).

# **Trouble Shooting**

If you feel that you are having any problems at all with the Power Commander III, disconnect it from your motorcycle. This will allow the motorcycle to run directly off of the stock ECU.

#### **The lights don't come on when I turn the ignition switch on.** Check to make sure connectors are seated and the kill switch is in the "run" position.

**The on-board adjustment buttons do not hold their settings.** Be sure to wait 20-30 seconds after making adjustments before starting or turning off the bike.

### **Can not upload to or download from the Power Commander III.**

Check to see that the serial cable is firmly in place. Verify that ignition switch is on and the kill switch is in the "run" position.

### **My mouse uses the same serial port.**

If your computer has a PS/2 port purchase a DB9 to PS/2 adapter for your mouse.

#### **I get a "verify failed...." message when I upload a map to the Power Commander III.**

Programs running in the background or fluctuations in supply voltage (from outlet) can sometimes cause this error. In most cases, the information was sent properly to the Power Commander III. Pushing the "upload all" button again should produce a "tables sent and verified" message.

### **I typed in notes, but they didn't save.**

You need to first push the "accept" button in the notes window and then the "save file" button.

#### **If you do not have the Power Adaptor follow the instructions below.**

1. Switch the emergency kill switch to the run position.

2. Turn the ignition switch on and watch the green light on the PCIII turn on and then off.

3. Hold all three buttons down and start the bike at the same time. This may be difficult due to the clutch safety switch.

4. After the bike starts release the buttons.

5. Select the range you wish to adjust: Low, Med, High, by pushing the corresponding button once.

6. At this point holding that button down will move the lights down (leaning out the mixture).

7. Pushing the button repeatedly will move the light up (richening the mixture).

8. When the two center lights are lit up this is the "0" setting.

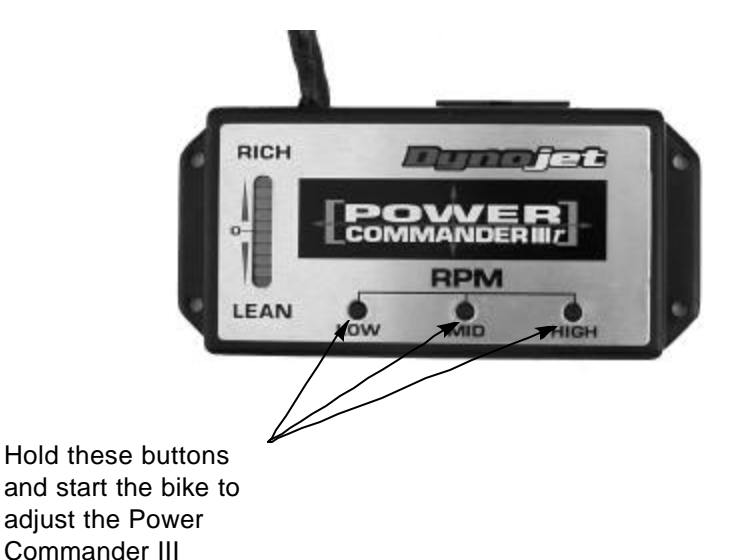

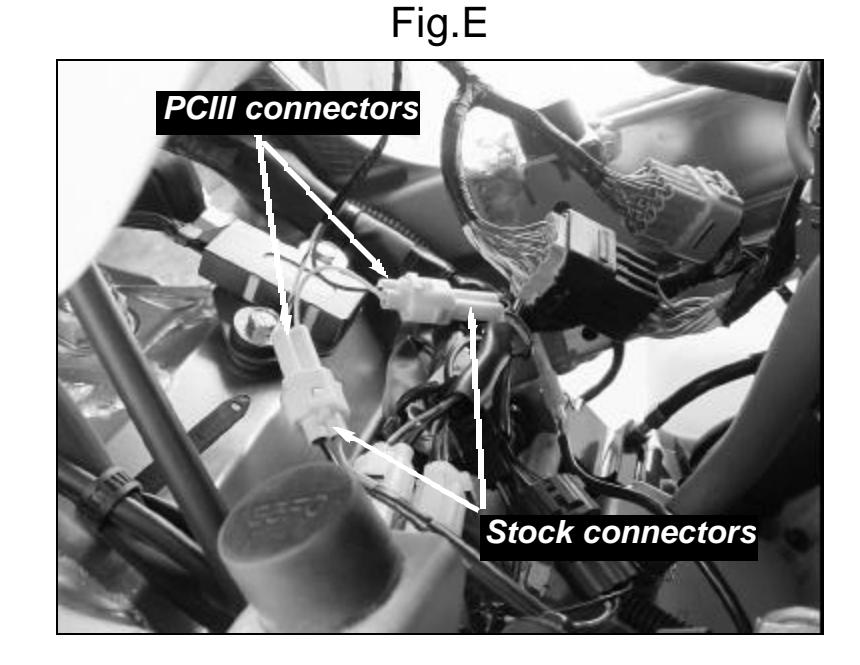

- 10 Make sure all the wires are routed properly.
- 11 Bolt down the fuel tank.

**NOTE:** When lowering the fuel tank make sure the fuel line does not kink at the frame support. If the fuel line does kink the bike may not run properly.

12 Reinstall the main seat and the passenger seat.

### **Adjusting Your Power Commander**

Your Power Commander has been programmed with a base map for your application. You can adjust the base map or install an alternate map using your computer. Please refer to the supplied CD-Rom for more information.

You can also adjust your Power Commander using the face plate buttons as described below.

**NOTE:** On this model the injectors are powered down shortly after turning the ignition on. To send a map, adjust the throttle position or adjust the buttons you will need to use the Power Adaptor (#66116001 or 76423001).

Plug the power adapter up to the Power Commander. Then plug the 9 pin serial cable to the other side of the power adapter (see figure below).

1. Hold all three buttons down firmly.

2. While holding the buttons down connect the battery to the power up adapter.

3. Release the buttons.

4. Select the range you wish to adjust: Low, Med, High, by pushing the corresponding button once.

5. At this point holding that button down will move the lights down (leaning out the mixture).

6. Pushing the button repeatedly will move the light up (richening the mixture).

7. When the two center lights are lit up this is the "0" setting.

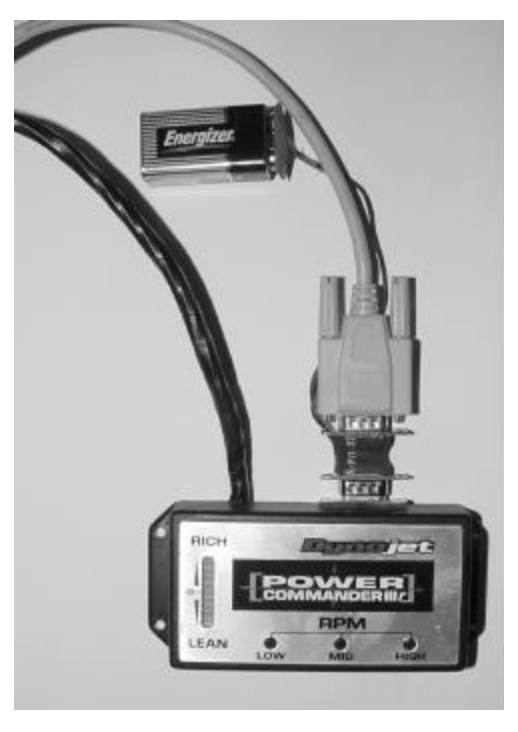